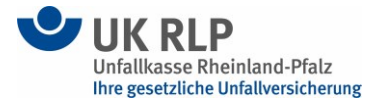

# **Kennen Sie schon unsere neuen digitalen PDF-Broschüren?**

Über den folgenden Link gelangen Sie direkt zu den PDF-Broschüren auf unserer Homepage [https://caruso-ukrlp.bgnet.de/brochure.](https://caruso-ukrlp.bgnet.de/brochure) Diese Kurzanleitung hilft Ihnen, sich direkt und einfach mit dem Produkt zurecht zu finden.

### **1. Komplette Veranstaltungsbroschüre**

→ Klicken Sie auf "herunterladen" (blau hinterlegtes Kästchen)

### **Verwaltungen, Betriebe und Feuerwehren:**

**Kindertageseinrichtungen, Schulen und Hochschulen:**

# Unsere Veranstaltungen für Sie! **Broschüre**

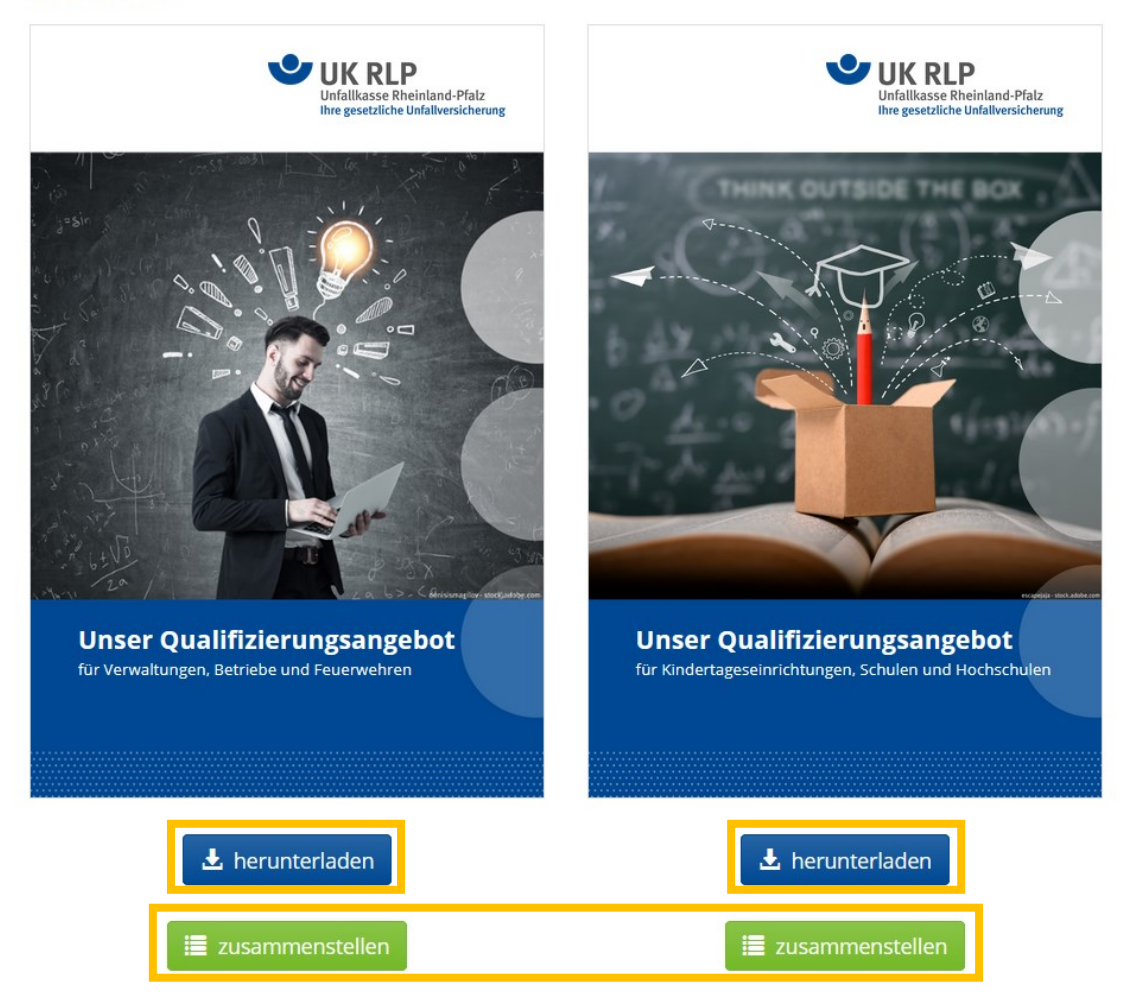

## **2. Veranstaltungsbroschüre für bestimmte Branchen/ Zielgruppen/ Themen**

→ Klicken Sie auf *"*zusammenstellen" (grün hinterlegtes Kästchen)

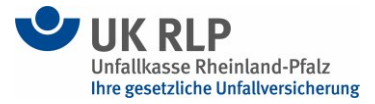

#### Branchen Verwaltungen, Betriebe und Feuerwehren

#### Branchen Kindertageseinrichtungen, Schulen und Hochschulen

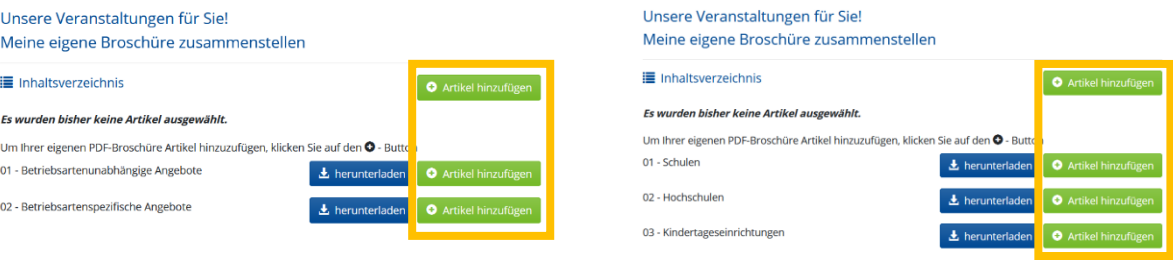

→ Über Plus – Artikel hinzufügen" öffnen sich die jeweiligen Veranstaltungen der Bereiche, unterteilt in Unterkategorien:

01 – Betriebsartenunabhängige Angebote, z.B. Sicherheit und Gesundheit, Gesundheitsmanagement, Gesund führen etc.

02 – Betriebsartenspezifische Angebote, z.B. Feuerwehren, Gesundheitsdienst und Pflege, Sparkassen, Landeseinrichtungen etc.

- 01 Schulen
- 02 Hochschulen
- 03 Kindertageseinrichtungen
- **→** Wählen Sie alle oder einzelne Angebote aus, indem Sie die entsprechenden Häkchen setzen Ø

 $\rightarrow$  und bestätigen Sie mit Klick auf "Speichern":

**H** Speichern

- Abschließend haben Sie die Möglichkeit Veranstaltungen über das **rote x**  abzuwählen bzw. hinzuzufügen,
- → bevor Sie über den Button "PDF-Broschüre erstellen" das fertige Produkt herunterladen: PDF Broschüre erstellen

### **Bei weiteren Fragen stehen wir Ihnen gerne zur Verfügung:**

Tel.: 02632 960-3030 oder E-Mail: [veranstaltungen@ukrlp.de](mailto:veranstaltungen@ukrlp.de)